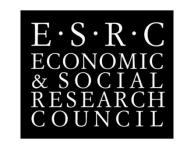

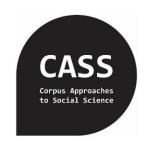

# Extensibility as a focus for corpus analysis software

### The CQPweb plugin framework

### **Andrew Hardie**

ESRC Centre for Corpus Approaches to Social Science Lancaster University UK @HardieResearch

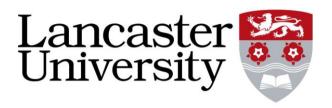

### The background

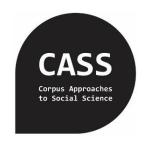

- Corpus Workbench (CWB)
  - Open project: <a href="http://cwb.sf.net">http://cwb.sf.net</a>

- CQPweb: web-based UI to CQP
  - Interface design follows BNCweb
  - 2008: Internal at Lancaster <a href="https://cqpweb.lancs.ac.uk">https://cqpweb.lancs.ac.uk</a>
  - 2010: open to other users
  - As part of CWB: open source
    - Many other servers across the world

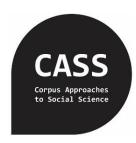

# Why EXTENSIBILITY?

### Features in demand

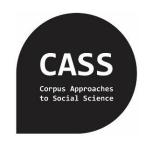

- Users to be able to upload their own corpora
- Interface to corpus construction systems
- More options to customise download formats
- Wider range of analyses
  - Of concordances, of corpora
  - Traditional, experimental
  - Statistics, visualisations

### Plugins

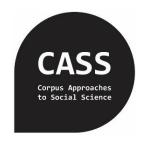

What is a plugin?

- CQPweb modular elements
  - Download
  - Install corpus
  - Annotate text data
  - Process concordance to another form
- ... places where the normal process could be replaced as a unit by another unit that connects up the right way

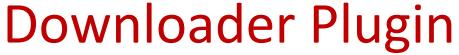

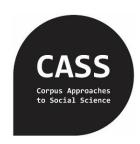

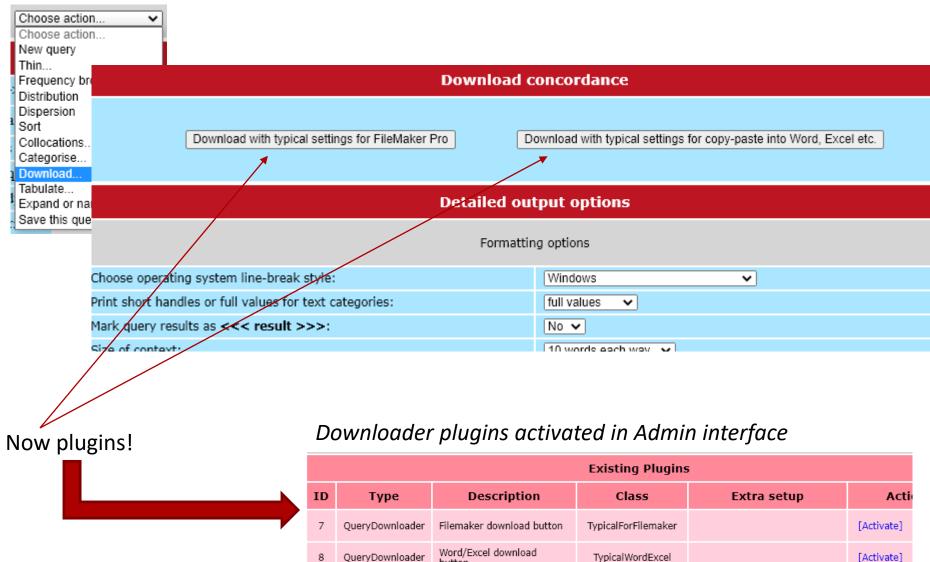

# **Annotator and Corpus Installer**

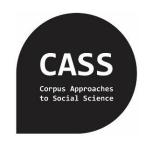

| Existing Plugins |                 |                                                             |                       |                                                                                                    |  |  |  |  |
|------------------|-----------------|-------------------------------------------------------------|-----------------------|----------------------------------------------------------------------------------------------------|--|--|--|--|
| ID               | Туре            | Description                                                 | Class                 | Extra setup                                                                                                    |  |  |  |  |
| 1                | CorpusInstaller | Nexis Corpus Importer                                       | NexisCorpusCreate     | semtag-resources => "/opt/ucrel/usas/share/semtag" annotation_template_id => "4" xml_template_id => "11" nexis_script_location => "/home/hardiea/code- checkouts/build-tools/nexis_to- corpus.php" |  |  |  |  |
| 2                | CorpusInstaller | Install corpus with<br>CLAWS/USAS                           | StandardToolInstaller | tool > "UCREL" semtag-resources => "/opt/ucrel/usas/share/semtag" annotation_template_id => "4" xml_template_id => "2"                                                                             |  |  |  |  |
| 3                | CorpusInstaller | Install corpus with<br>TreeTagger (English)                 | StandardToolInstaller | tool => "TreeTagger"<br>language => "english"<br>annotation_template_id => "2"<br>xml_template_id => "2"                                                                                           |  |  |  |  |
| 4                | CorpusInstaller | Install corpus with<br>TreeTagger (Portuguese)              | StandardToolInstaller | tool => "TreeTagger"<br>language => "portuguese"<br>annotation_template_id =><br>"2"<br>xml_template_id => "2"                                                                                     |  |  |  |  |
| 5                | CorpusInstaller | Install corpus with<br>TreeTagger (Brazilian<br>Portuguese) | StandardToolInstaller | tool => "TreeTagger"<br>language => "portuguese-br"<br>annotation_template_id =><br>"2"<br>xml_template_id => "2"                                                                                  |  |  |  |  |
| 6                | CorpusInstaller | Install corpus with<br>TreeTagger (German)                  | StandardToolInstaller | tool => "TreeTagger"<br>language => "german"<br>annotation_template_id =><br>"2"<br>xml_template_id => "2"                                                                                         |  |  |  |  |

Annotator configuration

Corpus setup configuration

### Interface

#### Install a new corpus

You have access to the following Corpus Installer systems. Please select the installer you want to use.

### Nexis Corpus Importer

Install a corpus up to 100,000,000 tokens.

[Details] [Select]

### Install corpus with CLAWS/USAS

Install a corpus up to 1,000,000 tokens.

[Details] [Select]

### Install corpus with TreeTagger (English)

Install a corpus up to 1,000,000 tokens.

[Details] [Select]

### Install corpus with TreeTagger (Portuguese)

Install a corpus up to 1,000,000 tokens.

[Details] [Select]

### Install corpus with TreeTagger (Brazilian Portuguese)

Install a corpus up to 1,000,000 tokens.

(will be overridden if you have the "monochrome" option enabled)

Tick here to receive an alert by email when your corpus is ready to use.

[Details] [Select]

### Install corpus with TreeTagger (German)

Install a corpus up to 5,000,000 tokens.

[Details] [Select]

#### Select files

Select files from your upload area to include in the corpus. If the files contain more data than you are allowed to install, the overflow will be left out of the corpus.

| Include? | Filename             | Size   | Date modified     |
|----------|----------------------|--------|-------------------|
|          | example.txt          | 2.8 KB | 2020-Apr-27 06:15 |
|          | sde.txt              | 3.0 KB | 2019-Jul-31 13:27 |
|          | Times March 2019.zip | 8.9 MB | 2019-May-02 11:46 |

# Set options Specify a title for your corpus (Optional) Select the language used in your corpus Leave unspecified Tick here if the main script in the corpus is right-to-left (Arabic, Hebrew, Aramaic, etc.) Select a colour scheme for the interface to your corpus (will be constricted if you have the "manacheme" article enabled)

### Run corpus installer

Install corpus with settings above

Reset all options

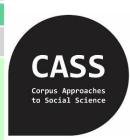

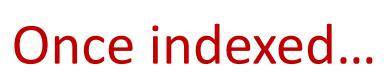

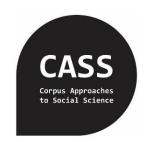

| Menu                                                                             | CQPweb User Page       |                      |           |        |           |        |                 |  |
|----------------------------------------------------------------------------------|------------------------|----------------------|-----------|--------|-----------|--------|-----------------|--|
| Your account                                                                     | Your installed corpora |                      |           |        |           |        |                 |  |
| Overview                                                                         | Corpus                 | Indexing<br>date     | Size      |        |           | Disk   |                 |  |
| Settings                                                                         |                        |                      |           |        |           | space  | Actions         |  |
| Macros                                                                           |                        |                      | Tokens    | Types  | Texts     |        |                 |  |
| Corpus permissions                                                               | dsaaedx (_00137)       | 2019-Jun-10<br>06:12 | 4,032,258 | 87,021 | 5,758     | 138 MB | [Delete corpus] |  |
| Your files and corpora                                                           |                        |                      | .,,       |        |           |        |                 |  |
| View your corpora                                                                | A test! 9 (_0016e)     | 2020-Jun-25<br>07:20 | 494       | 273    | 1         | 380 KB | [Delete corpus] |  |
| Install a new corpus                                                             | Y                      |                      |           |        |           |        |                 |  |
| View install queue Your corpus data storage allowance                            |                        |                      |           |        |           |        |                 |  |
| Manage your files Amount of disk space your installed corpora currently take up: |                        |                      |           |        |           | 139 MB |                 |  |
| 0.11                                                                             | pora:                  |                      |           |        | 10,240 MB |        |                 |  |

### How do plugins work?

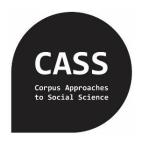

- Each type has certain rules about what it receives and what it produces
  - Downloader
    - Receives a concordance from command-line CQP
    - Produces the file that the user gets as download
  - Annotator
    - Receives input text (file uploaded by user)
    - Produces vertical format text for import
  - Installer
    - Receives list of input files
    - Produces settings for corpus installation plus annotated versions of the files.

# How do plugins work?

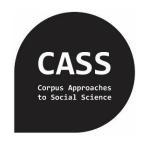

- Write a PHP file containing a Class for the plugin
- Put the file in the right place in CQPweb's code

```
25 | * Annotator plugin for the UCREL toolchain with CLAWS/USAS.
    * Note this assumes the UCREL toolchain is installed as it is
    * on our systems at Lancaster.
30 * Elsewhere, it probably won't work without tweaks.
31 | */
32 class UcrelTagger extends AnnotatorBase implements Annotator
33 {
34
       private $script = 'ucrel-tagger-toolchain';
35
       private $script opts = [];
36
37
38
       // TODO in future there will be 4 modes, depending on the Claws resources (maybe also USAS resoruces?)
39
40
       const MODE CLASSIC = 1; /* classic lexicon used for all those years in Wmatrix etc., based on Written BNC1994 */
       const MODE WRITTEN = 2; /* including new Writ BNC2014 vocab (added to classic lexicon) */
42
       const MODE SPOKEN = 3; /* including new Spok BNC2014 vocab (added to Old BNC Spoken lexicon) */
       const MODE EMODENG = 4; /* including new Shakespearean vocab (added to classic lexicon) */
44
       // all depends on the toolchain knowing about them, of course.
45
47
       private $mode = self::MODE CLASSIC;
48
49⊜
       public function construct(array $extra config = [])
50
51
           /* the only extra params we accept are (a) options for ucrel-tagger-toolchain, or (b) a few specials. */
52
           foreach($extra confiq as $param => $val)
53
               switch($param)
               case ' special use this script':
57
                   $this->script = realpath($val);
                   break:
```

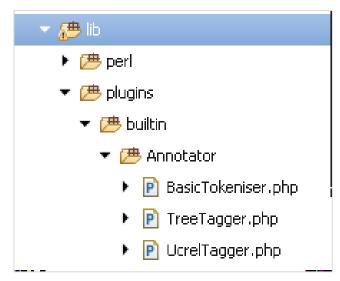

```
199⊖ / ##
200
     * Interface for CorpusInstaller Plugins.
201
202
     * A CorpusInstaller Plugin is a driver for corpus setup by users.
203
204
     * It carries out all steps in the procedure. This may include running an Annotator,
     * checking file formats, doing cleanup, etc. Files may be generated anew,
     * or created from operations on the user's existing files.
207
208
     * The plugin does not actually run cwb-encode and friends.
     * But it does supply options for setup based on what it's done.
210
2119 interface CorpusInstaller extends CQPwebPlugin
212
213⊖
214
         * Make the plugin restrict the amount of data by tokens.
215
         * If O or a negative limit is set, no restriction at all applies.
216
         * @param int $max
217
218
        public function set max input tokens(int $max) : void;
219
220
2210
222
         * Tell the plugin what the CQPweb handle ofr the corpus will be.
223
         * (Necessary for it to generate the correct SQL statements.)
224
         * @param string $name A lowercase CQP-corpus name.
225
226
        public function set corpus name(string $name) : void;
227
228
229⊖
230
         * Ascertain whether this CorpusInstaller needs input files
231
         * (some plugins generate data externally). This controls
232
         * whether the file selector is enabled/disabled, and whether
233
         * any input files are passed in.
234
235
         * @return bool True if input files are needed.
236
237
        public function needs input files() : bool;
238
239⊖
240
         * Add a given path to the list of files to be used as input to the installation.
241
         * @param string|array $path A path, or an array of paths.
242
243
        public function add input file($path) : void;
244
245⊖
        766
246
         * Run setup - that is, anything that needs to be done to get files
247
         * ready to be encoded. This might include tagging, or even building a corpus.
248
249
         * @return bool True if setup worked OK; false if not.
250
251
        public function do setup() : bool;
252
```

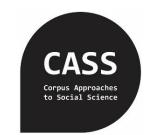

### **INTERFACES**

Define functions that a plugin Class must provide

# Only PHP?

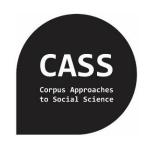

• Right now, yes

RFace

PyFace

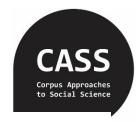

## RFace in action: Log Ratio

```
12769/**
        Calculates a Z-unit to be used as the offset for the LR confidence interval.
1277
1278
                              The alpha to use. Caller should adjust for familywise if necessary. Defaults to 0.05.
1279
      * @param float $alpha
      * @param RFace $r
1280
                              An R Face object to use. Defaults to null, in which case the function starts an R slave itself.
      * @return float
                               The Z unit (to use, for instance, embedded into an SQL query).
1281
1282
1283⊖ function calculate Z for LR confinterval(float $alpha = 0.05 , ?RFace $r = null) : float
1284
1285
         switch ($alpha)
1286
1287
         /* optimise for some frequently-used cases
1288
          * (see calculate LL threshold() for more notes on this!)
1289
1290
          * alpha here changes to the CI width (0.05 = 2.5% each way...)
1291
1292
                                                              break; /* 95% CI; in R: qnorm(0.025, lower.tail=FALSE) evals to 1.959964 */
         case (float) '0.05':
                                      $Z unit = 1.959964;
1293
         case (float)'0.01':
                                      $Z unit = 2.575829;
                                                              break; /* 99% CI; etc. */
1294
         case (float) '0.001':
                                      SZ unit = 3.290527;
                                                              break:
1295
         case (float)'0.0001':
                                      $Z unit = 3.890592;
                                                              break:
1296
         case (float)'0.00001':
                                      $Z unit = 4.417173;
                                                              break:
1297
         case (float) '0.000001':
                                      $Z unit = 4.891638;
                                                              break:
         case (float) '0.0000001':
                                      $Z unit = 5.326724;
1298
                                                              break:
1299
1300
         default:
             global $Config;
1301
             $internal r = is null($r);
1302
             if (Sincernal r)
1303
                 $r = new RFace($Config->path to r);
1304
1305
             list($Z unit) = $r->read execute(sprintf("qnorm(%E, lower.tail=FALSE)", $alpha/2.0));
1306
1307
             if (Sinternal r)
1308
                 unset(Sr);
1309
1310
1311
             break:
```

### PyFace... coming soon honest

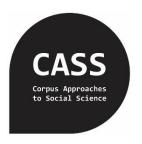

- Plugin writing in R / Python
  - Write a very small PHP class which fulfils the Plugin Interface
  - Make the PHP class pass commands to an RFace or PyFace
  - Write the main program in [language of choice]
  - Retrieve the results from the RFace / PyFace
  - Make the PHP class return the result to CQPweb

# Thank you for your attention

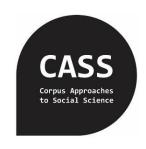

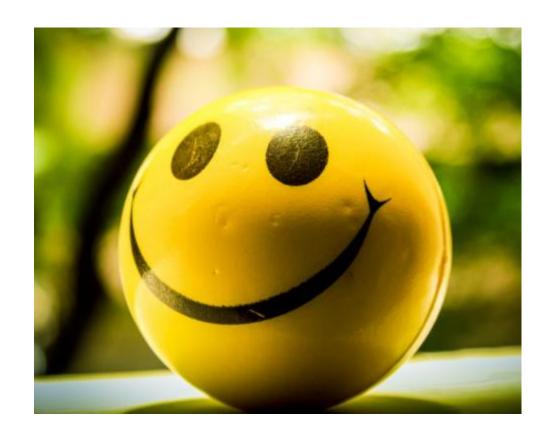